3-878-582-**34** (1)

# **SONY**

# **Stereo Turntable System**

Инструкция по эксплуатации

PS-LX300USB

© 2008 Sony Corporation

# ПРЕДУПРЕЖДЕНИЕ

Во избежание пожара или поражения электрическим током нельзя подвергать аппарат воздействиям дождя и влаги.

Во избежание возгорания не закрывайте вентиляционные отверстия аппарата газетами, скатертями, занавесками, и т.п. И не располагайте на аппарате зажженные свечи.

Во избежание опасности возгорания или поражения электрическим током не ставьте на аппарат предметы, наполненные водой, такие как вазы.

Не устанавливайте аппарат в закрытом месте, таком, как книжная полка или встроенный шкаф.

Аппарат не отключается от источника питания переменного тока (электрической сети) до тех пор, пока он подсоединен к стенной розетке, даже если сам аппарат выключен.

Установите эту систему так, чтобы шнур питания можно было немедленно вынуть из сетевой розетки в случае неисправности.

#### Уведомление для покупателей: следующая информация относится только к оборудованию, продаваемому в странах, на которые распространяются Директивы ЕС.

Данное изделие произведено компанией или от лица компании Sony Corporation, 1-7-1 Konan Minato-ku Tokyo, 108-0075 Япония. Для запросов относительно соответствия данного изделия законодательству Европейского Союза:

Sony Belgium, bijkantoor van Sony Europe Limited, Da Vincilaan 7-D1, 1935 Zaventem, Belgium Что касается обслуживания или гарантии на данное изделие, обратитесь по адресам, указанным в отдельных документах по обслуживанию или гарантии.

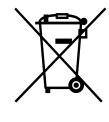

Утилизация отслужившего электрического и электронного оборудования (директива применяется в странах Евросоюза и других европейских странах, где действуют системы раздельного сбора отходов)

Данный знак на устройстве или его упаковке обозначает, что данное устройство нельзя утилизировать вместе с прочими бытовыми отходами. Его следует сдать в соответствующий приемный пункт переработки электрического и электронного оборудования. Неправильная утилизация данного изделия может привести к потенциально негативному влиянию на окружающую среду и здоровье людей, поэтому для предотвращения подобных последствий необходимо выполнять специальные требования по утилизации этого изделия. Переработка данных материалов поможет сохранить природные ресурсы. Для получения более подробной информации о переработке этого изделия обратитесь в местные органы городского управления, службу сбора бытовых отходов или в магазин, где было приобретено изделие.

Данный аппарат прошел испытания и признан соответствующим Директиве по электромагнитной совместимости при условии использования соединительного кабеля длиной менее 3 метров.

## Для покупателей в России

Импортер на территории стран Таможенного союза АО «Сони Электроникс», Россия, 123103, Москва, Карамышевский проезд, 6

PS-LX300USB представляет собой систему стереофонического проигрывателя. Вы можете прослушивать виниловые диски на вашей системе hi-fi или же просто создавать MP3-файлы для хранения в ПК или прослушивания на вашем портативном плеере.

#### Информация для покупателей в Украине

Уполномоченный представитель в Украине по вопросам соответствия требованиям технических регламентов: ООО «Сони Украина», ул. Ильинская, 8, г. Киев, 04070, Украина.

Оборудование отвечает требованиям:

- Технического регламента по электромагнитной совместимости оборудования (постановление КМУ от 29.07.2009 № 785);
- Технического регламента безопасности низковольтного электрического оборудования (постановление КМУ от 29.10.2009 № 1149).

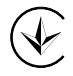

#### Условия хранения.

Товары сохраняют в упакованном виде в темных, сухих, чистых, хорошо вентилируемых помещениях, изолированных от мест хранения кислот и щелочей. Температура хранения: от -15°C до +50°C (без образования конденсата). Рабочая температура: от 5°C до 40°C. Рабочая влажность: от 40% до 60% (без образования конденсата).

Оборудование отвечает требованиям Технического регламента ограничения использования некоторых опасных веществ в электрическом и электронном оборудовании (постановление КМУ от 03.12.2008 № 1057)

#### Для клиентов в России и Украине

Дата изготовления указана на изделии и упаковке на этикетке со штрих-кодом в следующем формате: MM-YYYY, где MM - месяц, YYYY - год изготовления.

Изготовитель: Сони Корпорейшн Aдрес: 1-7-1, Конан, Минато-ку, Токио, Япония, 108-0075

#### Страна происхождения: Китай

Система стереофонического проигрывателя

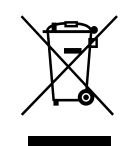

Утилизация отслужившего электрического и электронного оборудования (директива применяется в странах Евросоюза и других европейских странах, где

действуют системы раздельного сбора отходов)

# Содержание

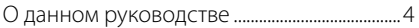

### [Перед началом эксплуатации](#page-4-0)

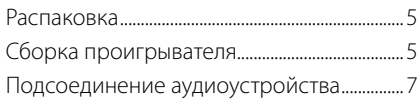

## [Операции](#page-7-0)

[Воспроизведение виниловых дисков](#page-7-0) ......8 [Запись аудиодорожек на компьютере.....9](#page-8-0)

# [Дополнительная информация](#page-14-0)

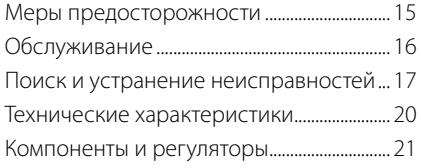

# О данном руководстве

Благодарим Вас за покупку

стереофонического проигрывателя Sony. Перед эксплуатацией аппарата внимательно прочтите данное руководство и сохраните его на случай, если оно Вам понадобится для дальнейших справок.

- IBM и PC/AT являются зарегистрированными торговыми марками International Business Machines Corporation.
- Microsoft, Windows и Windows Vista являются зарегистрированными торговыми марками или торговыми марками Microsoft Corporation в Соединенных Штатах и/или в других странах.
- В данном руководстве Microsoft® Windows® XP Home Edition и Microsoft® Windows® XP Professional упоминаются как Windows XP.
- В данном руководстве Microsoft® Windows Vista® Home Basic, Windows Vista® Home Premium, Windows Vista® Business и Windows Vista® Ultimate упоминаются как Windows Vista.
- В данном руководстве Microsoft® Windows 7® Home Premium, Microsoft® Windows 7® Professional и Microsoft® Windows 7® Ultimate упоминаются как Windows 7.
- Sound Forge является торговой маркой или зарегистрированной торговой маркой Sony Creative Software Inc. в Соединенных Штатах и в других странах.
- Все другие названия систем и продуктов являются торговыми марками или зарегистрированными торговыми марками их соответствующих владельцев. Знаки TM и ® в данном руководстве не указываются.

# Перед началом эксплуатации *RU*Перед началом эксплуатации

# <span id="page-4-0"></span>**Перед началом эксплуатации**

# Распаковка

Проверьте наличие в комплекте к проигрывателю следующих компонентов:

- Опорный диск (с приводным ремнем) (1)
- Резиновый мат (1)
- Адаптер 45 об/мин (1)
- USB-кабель (1)
- Диск CD-ROM, "Sound Forge Audio Studio LE" прилагается (1)
- Инструкция по эксплуатации (данное руководство)
- Руководство по инсталляции для "Sound Forge Audio Studio LE"
- Запись аудиодорожек с виниловых дисков в компьютер
- Для ознакомления в первую очередь.

# Сборка проигрывателя

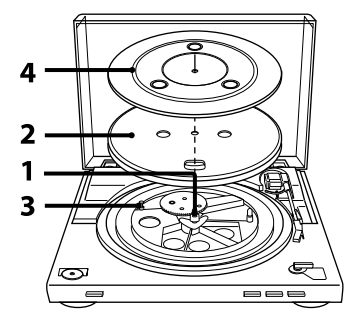

**1**  Передвиньте металлические детали внутрь большей шестерни в направлении, указанном стрелкой.

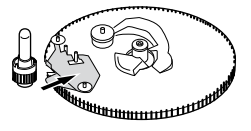

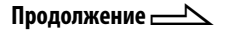

**2**  Осторожно поместите опорный диск на шпиндель.

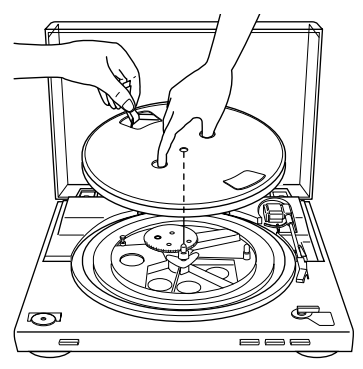

**3**  С помощью ленты наденьте приводной пассик на шкив

#### электромотора.

Убедитесь, что приводной пассик не перекручен.

После установки ремня не забудьте удалить ленту.

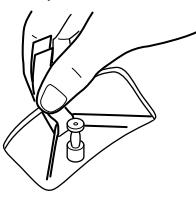

**4**  Поместите резиновый мат на опорный диск. Сборка проигрывателя завершена.

#### **Примечание**

Если сетевой шнур подключается после сборки или перемещения проигрывателя, опорный диск иногда вращается и тонарм опускается на диск, даже если кнопка START не нажата. В этом случае нажмите STOP для возвращения тонарма на подставку.

# Для снятия пылезащитной крышки

Откройте полностью пылезащитную крышку, возьмите ее двумя руками и осторожно снимите.

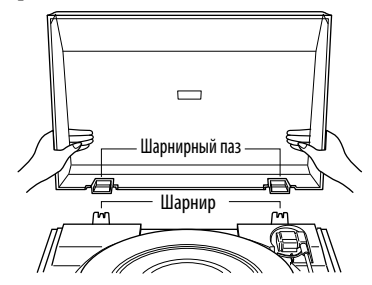

#### **Совет**

Вы можете использовать проигрыватель, оставив пылезащитную крышку снятой. В этом случае обеспечьте ее правильное хранение.

# Для установки пылезащитной крышки

Вставьте пазы на пылезащитной крышке в крючки на задней части корпуса.

# <span id="page-6-0"></span>Подсоединение аудиоустройства

Кабель для перезаписи подключается с задней стороны корпуса.

**1**  Установите переключатель PHONO/LINE (на задней стороне проигрывателя) в соответствии с гнездами стереосистемы (усилителя).

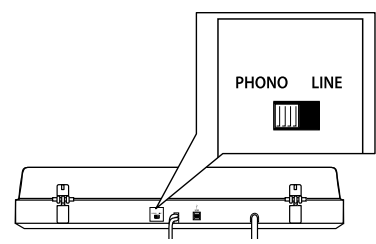

• Если в стереосистеме (усилителе) имеются входные гнезда PHONO (подсоедините к входным гнездам PHONO)

установите в положение PHONO. Функция эквалайзера будет отключена.

• Если в стереосистеме (усилителе) нет входных гнезд PHONO (подсоедините к входным гнездам AUX, VIDEO и т.п.) установите в положение LINE. Функция эквалайзера будет включена.

**2**  Подсоедините кабель с белым разъемом к белому гнезду (L) и кабель с красным разъемом к красному гнезду (R). Следите за тем, чтобы штекеры были вставлены в гнезда плотно. Если штекеры вставить неплотно, могут возникнуть помехи.

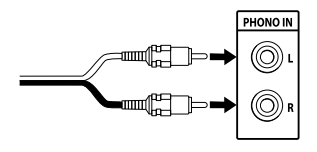

**3**  Подсоедините сетевой шнур. Подсоедините сетевой шнур к штепсельной розетке после выполнения всех подключений в пунктах 1 и 2.

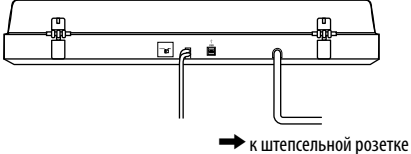

# <span id="page-7-0"></span>**Операции**

# Воспроизведение виниловых дисков

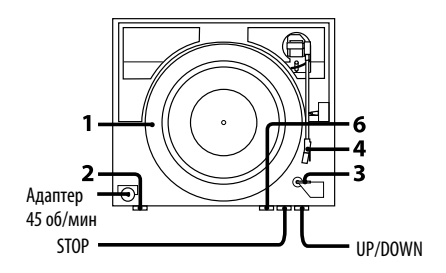

**1**  Поместите виниловый диск на опорный диск.

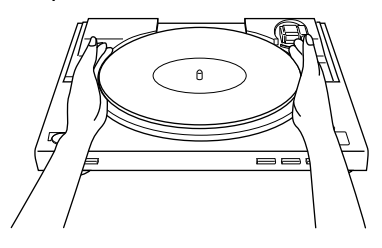

#### **Примечание**

На опорный диск следует помещать только один виниловый диск. Если на опорном диске будут находиться два виниловых диска или более, игла звукоснимателя не будет иметь надлежащего контакта с канавками и качество воспроизведения будет ухудшено.

**2**  Нажмите кнопку выбора скорости для выбора величины скорости.

- **3**  Установите SIZE SELECTOR в положение 17 или 30.
- **4**  Снимите защитный колпачок иглы звукоснимателя.
- **5**  Закройте пылезащитную крышку.

# **6**  Нажмите START.

Опорный диск начнет вращаться.

#### **Примечание**

Уменьшите громкость усилителя во избежание его повреждения. При опускании тонарма в момент прикосновения иглы звукоснимателя к виниловому диску может возникнуть громкий скрипучий шум, который может повредить усилитель или акустические системы. Отрегулируйте громкость усилителя после опускания иглы звукоснимателя.

**7**  Отрегулируйте громкость на усилителе.

#### После окончания воспроизведения

Тонарм автоматически возвращается на подставку, а затем прекращает вращаться опорный диск.

#### Для остановки воспроизведения

Нажмите кнопку STOP. Тонарм возвратится на подставку. Опорный диск остановится.

# <span id="page-8-0"></span>Для паузы воспроизведения

Нажмите кнопку UP/DOWN для поднятия иглы звукоснимателя с винилового диска.

# Для воспроизведения другого фрагмента винилового диска

- 1 После выполнения пункта 4 нажмите кнопку UP/DOWN и поднимите тонарм.
- 2 Переместите тонарм в нужное положение.
- 3 Нажмите кнопку UP/DOWN. Тонарм опустится на диск, а затем начнется воспроизведение.

# Для воспроизведения 17-см виниловых дисков

Установите на шпинделе прилагаемый адаптер 45 об/мин. После завершения использования адаптера поместите его обратно в лоток.

# Запись аудиодорожек на компьютере

Вы можете записать аудиодорожки винилового диска в компьютер с помощью:

- Подсоединения проигрывателя к компьютеру с помощью прилагаемого USB-кабеля
- Прилагаемого программного обеспечения "Sound Forge Audio Studio LE"

# Системные требования к компьютеру, подсоединяемому к проигрывателю\*

- Совместимый компьютер: IBM PC/AT или совместимые компьютеры
- Операционные системы: Windows® XP Home Edition Service Pack 2 или выше Windows® XP Professional Service Pack 2 или выше Windows Vista® Home Basic Windows Vista® Home Premium Windows Vista® Business Windows Vista® Ultimate Windows 7 Home Premium Windows 7 Professional Windows 7 Ultimate Предустановленные (установленные только производителем) – Операционные системы, не входящие в приведенный выше список, не поддерживаются. – 64-битные операционные системы Windows XP и Windows Vista не поддерживаются.
	- Прилагаемое программное обеспечение Sound Forge Audio Studio LE поддерживает 32-битную операционную систему Windows XP и 32/64 битную операционную систему Windows Vista. Версия 9.0d или выше поддерживает 32/64 битную операционную систему Windows 7.
- Оборудование:
	- Порт: USB-порт $**$
	- \* Требуется при записи аудиодорожек с винилового диска в компьютер через USBсоединение.
	- \*\*USB-гнездо проигрывателя поддерживает USB (полное быстродействие).

**Продолжение** 

#### **Примечания**

- Для указанной выше операционной среды работа проигрывателя со всеми компьютерами не гарантируется.
- Работа проигрывателя не гарантируется с компьютерами домашней сборки, компьютерами с самостоятельно обновленными или несколькими операционными системами.
- Работа проигрывателя не гарантируется для работы с такими функциями, как приостановка работы системы, спящий (ждущий режим) и режим пониженного энергопотребления на всех компьютерах.

# **Установка прилагаемого программного обеспечения**

Перед записью установите прилагаемое программное обеспечение "Sound Forge Audio Studio LE".

После установки программного обеспечения на компьютер нет необходимости в повторной его установке, кроме случая переустановки.

- **1**  Установите прилагаемый CD-ROM в CD-привод компьютера.
- **2**  Установите программное обеспечение в соответствии с инструкциями на экране.

#### **Совет**

Для получения подробных сведений об установке программного обеспечения обращайтесь к руководству по инсталляции "Sound Forge Audio Studio LE".

# **Подсоединение USB-кабеля**

Подсоедините проигрыватель к компьютеру с помощью прилагаемого USB-кабеля.

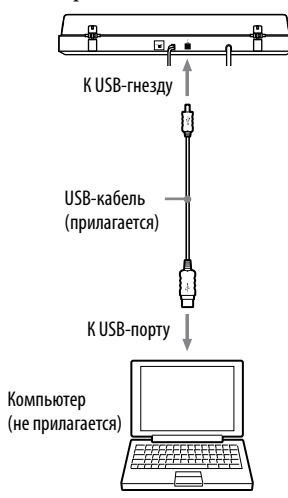

# Операции 11<sup>*RU*</sup> ОПРОДИМИ 11 <sup>RU</sup>

## **Примечания**

- Работа проигрывателя не гарантируется с USB-концентратором или USB-удлинителем. Используйте прилагаемый USB-кабель.
- Надежно подсоедините USB-кабель к USB-гнезду/ USB-порту, в противном случае это может привести к неисправности.
- Отсоедините USB-кабель, если он не используется, так как он может стать причиной помех.
- При воспроизведении дисков на проигрывателе для записи аудиодорожек на компьютере, когда проигрыватель подсоединен к компьютеру с помощью USB-кабеля, аудиосигнал, регулируемый с помощью эквалайзера проигрывателя, поступает на вход компьютера через USB-порт.

#### **Совет**

Если Вы используете операционные системы Windows XP, Windows Vista или Windows 7, USB-драйверы входят в операционную систему. USB-драйверы устанавливаются автоматически при первом подключении к компьютеру. Для получения подробной информации обратитесь к руководству, пролагаемому к компьютеру.

# **Настройка компьютера: Windows XP**

([Панель управления] в режиме [Category View])

- **1**  Выберите [Панель управления] в меню [Пуск].
- **2**  Выберите [Sounds, Speech, and Audio Devices].
- **3**  Выберите [Sounds and Audio Devices].
- **4**  Щелкните на вкладке [Аudio].
- **5**  Выберите [USB Audio CODEC] для [Default device:] на панели [Sound recording].
- **6** Щелкните [OK].

# **Настройка компьютера: Windows Vista**

([Панель управления] в окне просмотра [Панель управления - домашняя страница])

- **1**  Выберите [Панель управления] в меню [Пуск].
- **2**  Щелкните [Оборудование и звук].
- **3**  Щелкните [Звук].
- **4**  Щелкните на вкладке [Запись].
- **5**  Выберите [USB Audio CODEC] для [Микрофон].
- **6**  Щелкните [По умолчанию].
- **7**  Выберите [USB Audio CODEC], а затем щелкните [Свойства].
- **8**  Щелкните на вкладке [Advanced].
- **9**  Выберите [2 channel, ...] (напр.: [2 channel, 16 bit, 44100 Hz (CD Quality)]) из выпадающего списка [Default Format].
- **10** Щелкните [OK].

#### **Примечания**

- Для подачи стереофонического сигнала с проигрывателя на компьютер необходимо выполнить пункты с 7 по 10.
- Вы можете устанавливать уровень входного сигнала для операционной системы Windows Vista SP1 или выше. Подробные сведения приведены в инструкции по эксплуатации компьютера.

**Продолжение**

# **Настройка компьютера: Windows 7**

([Control Panel (Панель управления)] в режиме [Category (Категория)])

- **1** Выберите [Control Panel (Панель управления)] в меню [Start (Пуск)].
- **2** Щелкните [Hardware and sound (Оборудование и звук)].
- **3** Щелкните [Manage audio devices (Управление аудиоустройствами)] в [Sound (Звук)].
- **4** Щелкните на вкладке [Recording (Запись)] и проверьте, установлено ли [Default device] для [USB Audio CODEC].
- **5** Выберите [USB Audio CODEC], а затем щелкните [Properties (Свойства)].
- **6** Щелкните на вкладке [Advanced].
- $\overline{7}$  Выберите [2 channel, ...] (напр.: [2 channel, 16 bit, 44100 Hz (CD Quality)] или [2 channel, 16 bit, 48000 Hz (DVD Quality)]) из выпадающего списка [Default Format].
- **8** Щелкните [OK].

# **Примечание**

Для подачи стереофонического сигнала с проигрывателя на компьютер необходимо выполнить пункты с 5 по 8.

# Для установки уровня входного сигнала

- 1 Щелкните на вкладке [Levels (Уровни)] на экране свойств [USB Audio CODEC].
- 2 Передвиньте ползунок в положение 0.
- 3 Отрегулируйте ползунок с помощью клавиши курсора. Соответствующей установкой для проигрывателя является положение 2 в индикации уровня [0, 0, 1, 2, 3, …]. Убедитесь, что кнопка отключения звука в это время не включена.

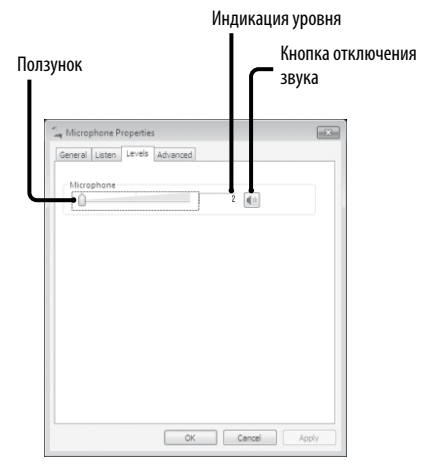

# 4 Щелкните [OK].

# **Примечание**

Не превышайте рекомендуемый диапазон установки при установке уровня входного сигнала (например, установка левой стороны полностью в положение 0 или увеличение численного значения индикации уровня). Это может привести к тому, что звук не будет выводиться или будет искажен.

# **Вывод звука через акустические системы компьютера.**

При первом соединении проигрывателя и компьютера с помощью USB-кабеля [Speaker USB Audio CODEC (Акустическая сиcтема USB Audio CODEC)] будет автоматически добавлен в [Playback device (Воспроизводящее устройство)] и установлен в качестве [Используемое по умолчанию устройство].

В этом состоянии звук не будет выводиться через акустические системы компьютера. Выполните следующую настройку компьютера в соответствии с используемой операционной системой:

# Установка воспроизводящего устройства по умолчанию с помощью Windows XP

Для изменения установок

воспроизводящего устройства компьютера выполните следующие пункты:

- 1 Выберите [Панель управления] в меню [Пуск].
- 2 Выберите [Sounds and Audio Devices].
- 3 Щелкните на вкладке [Audio].
- 4 В поле [Воспроизведение звука] выберите звуковую карту компьютера из выпадающего списка [Используемое по умолчанию устройство]. Это устройство может отличаться в зависимости от компьютера. Подробные сведения приведены в документации компьютера.
- 5 Щелкните [Применить], а затем щелкните [OK], чтобы закрыть экран [Sounds and Audio Devices Properties (Свойства звуки и аудиоустройства)].

# Установка воспроизводящего устройства по умолчанию с помощью Windows Vista

([Control Panel (Панель управления)] в режиме [Category (Категория)])

- 1 Выберите [Control Panel (Панель управления)] в меню [Start (Пуск)].
- 2 Выберите [Hardware and Sound (Оборудование и звук)].
- 3 Выберите [Manage audio devices (Управление аудиоустройствами)].
- 4 Выберите вкладку [Playback (Воспроизведение)].
- 5 На вкладке [Playback (Воспроизведение)] выберите акустические системы компьютера и щелкните [Set Default (По умолчанию)]. Это устройство может отличаться в

зависимости от компьютера. Подробные сведения приведены в документации компьютера.

6 Щелкните [OK], чтобы закрыть экран [Sound (Звук)].

# Установка воспроизводящего устройства по умолчанию с помощью Windows 7

([Control Panel (Панель управления)] в режиме [Category (Категория)])

- 1 Выберите [Control Panel (Панель управления)] в меню [Start (Пуск)].
- 2 Выберите [Hardware and Sound (Оборудование и звук)].
- 3 Выберите [Manage audio devices (Управление аудиоустройствами)].
- 4 Выберите вкладку [Playback (Воспроизведение)].
- 5 На вкладке [Playback (Воспроизведение)] выберите акустические системы компьютера и щелкните [Set Default (По умолчанию)]. Это устройство может отличаться в зависимости от компьютера. Подробные сведения приведены в документации компьютера.
- 6 Щелкните [OK], чтобы закрыть экран [Sound (Звук)].

**Продолжение**

Установка воспроизводящего устройства по умолчанию в Sound Forge Audio Studio LE

- 1 Запустите программное обеспечение Sound Forge Audio Studio LE.
- 2 Выберите [Preferences] в меню [Options].
- 3 Выберите вкладку [Audio].
- 4 Выберите [Microsoft Sound Mapper] из выпадающего списка [Audio device type].
- 5 Щелкните [Apply], а затем щелкните [OK], чтобы закрыть экран [Preferences].

#### Если по-прежнему не слышно звука

Проверьте соединение. Закройте программное обеспечение Sound Forge Audio Studio LE, а затем перезапустите его.

# **Запись аудиодорожек с проигрывателя на компьютере**

Для получения подробной информации об операциях записи обращайтесь к прилагаемому документу, озаглавленному "Запись аудиодорожек с виниловых дисков в компьютер".

Для получения подробной информации по использованию программного обеспечения обращайтесь к руководству по быстрому запуску "Sound Forge Audio Studio LE" (на прилагаемом CD-ROM) или к онлайновой справке по программному обеспечению.

# Справочное руководство по прилагаемому программному обеспечению

Обращайтесь к следующим инструкциям:

- Руководство по инсталляции для "Sound Forge Audio Studio LE": Обращайтесь к данному прилагаемому руководству для установки приложения "Sound Forge Audio Studio LE".
- Учебное руководство по "Sound Forge Audio Studio LE": Данное учебное руководство содержит простые инструкции по работе с программным обеспечением. После установки программного обеспечения учебное руководство появляется при первом запуске приложения.
- Руководство по быстрому запуску "Sound Forge Audio Studio LE" (на прилагаемом CD-ROM):

Данное руководство содержит инструкции по основным операциям с программным обеспечением.

# <span id="page-14-0"></span>**Дополнительная информация**

# Меры предосторожности

## О безопасности

- Перед эксплуатацией аппарата проверьте, чтобы его рабочее напряжение соответствовало напряжению местной электрической сети.
- В случае попадания в корпус какоголибо твердого предмета или жидкости, отключите аппарат от розетки и обратитесь к квалифицированному персоналу для его проверки, прежде чем эксплуатировать снова.
- Отсоедините аппарат от сетевой розетки, если не планируете его использовать продолжительный период времени. Для отсоединения шнура питания потяните за его штепсельную вилку. Никогда не тяните за сам шнур.

## О расположении

- Располагайте аппарат на ровной поверхности.
- Не располагайте аппарат возле электрических приборов (таких как телевизор, фен или флуоресцентная лампа), которые могут создавать фон или шум.
- Располагайте аппарат там, где он не будет подвержен влиянию вибрации, например, от акустических систем, хлопанья дверьми и т.п.
- Не подвергайте аппарат воздействию прямых солнечных лучей, повышенной температуры, излишней пыли или влажности.

## О распаковке

Сохраните заводскую картонную коробку и упаковочные материалы. Они представляют собой идеальный контейнер для транспортировки аппарата.

В случае возникновения каких-либо вопросов или проблем относительно Вашего аппарата, ответы на которые не удалось найти в данном руководстве, обратитесь к ближайшему дилеру Sony.

#### Примечание относительно записи

Записанная музыка ограничивается только для личного использования. Использование музыки за пределами этого ограничения требует разрешения владельцев авторских прав.

# <span id="page-15-0"></span>Обслуживание

# **Уход за иглой звукоснимателя и дисками**

Для предупреждения преждевременного износа иглы звукоснимателя и дисков, иглу и диски необходимо чистить перед воспроизведением.

Выполняйте чистку иглы в направлении от заднего конца в сторону переднего, используя щетку высокого качества. Не чистите иглу рукой. При использовании жидкости для чистки иглы не смачивайте иглу слишком сильно.

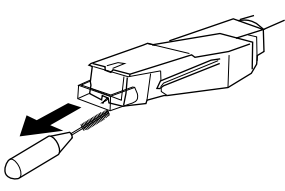

При очистке дисков осторожно протирайте их с помощью высококачественного очистителя для дисков.

# **Чистка корпуса и пылезащитной крышки**

Выполняйте периодическую чистку корпуса и пылезащитной крышки с помощью мягкой сухой ткани. Для удаления трудновыводимых пятен используйте ткань, смоченную в мягком моющем растворе. Не используйте растворители, такие как спирт, бензин или разбавитель, поскольку они повредят отделку.

# **Замена иглы**

Ожидаемый срок службы иглы звукоснимателя составляет приблизительно 500 часов. Для поддержания хорошего качество звучания и предотвращения повреждения дисков, рекомендуется заменять иглу до истечения этого срока. Для замены иглы обратитесь к ближайшему дилеру Sony.

# Для снятия иглы

- 1 Выключите питание и отсоедините сетевые шнуры проигрывателя и усилителя.
- 2 Установите на иглу защитный колпачок.

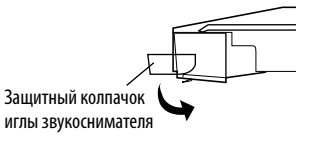

3 Возьмитесь за держатель иглы и снимите его с корпуса картриджа/головки звукоснимателя, как показано на рисунке.

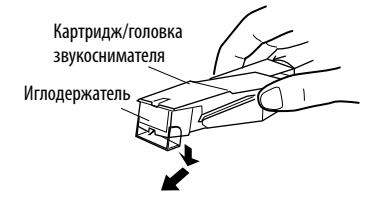

# <span id="page-16-0"></span>Для установки иглы

Выполняйте эту процедуру с установленным защитным колпачком.

1 Возьмитесь за обе стороны держателя иглы, а затем вставьте зажим для иглы в отверстие картриджа/головки звукоснимателя.

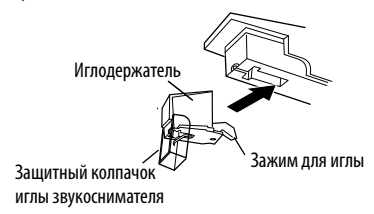

2 Нажимайте на держатель иглы до тех пор, пока не услышите щелчок, означающий его полную фиксацию.

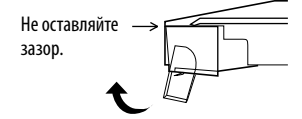

## **Примечание**

Не давите сильно на защитный колпачок. В противном случае выступающая из колпачка игла может травмировать человека или повредиться.

# Поиск и устранение неисправностей

Прежде чем просмотреть приведенный ниже контрольный список, убедитесь в следующем:

- Сетевой шнур надежно подсоединен.
- Шнуры акустических систем надежно подсоединены.

Если проблема не устраняется после выполнения этих проверок, обратитесь к ближайшему дилеру Sony.

# **Воспроизведение виниловых дисков**

## **Тонарм проскакивает, скользит или не передвигается.**

- Проигрыватель расположен на неровной поверхности. Расположите проигрыватель на ровной поверхности.
- Диск загрязнен или поцарапан.

Очистите диск с помощью имеющегося в продаже комплекта для чистки дисков или замените диск.

#### **Плохое качество звучания, чрезмерный шум, прерывистый звук и т.п.**

- Игла загрязнена или изношена. Удалите пыль с иглы с помощью щетки или замените изношенную иглу (см. стр. 16).
- На виниловом диске скопилась пыль или грязь. Очистите диск с помощью высококачественного очистителя дисков.

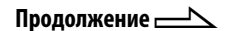

#### **Имеет место громыхание или низкочастотное завывание\*.**

- Проигрыватель расположен слишком близко к акустическим системам. Переместите акустические системы подальше от проигрывателя.
- \* Данное явление, называемое "акустическая обратная связь", возникает, если вибрация от акустических систем передается через воздух или твердые предметы (такие как полки, шкаф или пол) на проигрыватель, который воспринимает их через звукосниматель, а затем усиливает и воспроизводит через акустические системы.

#### **Возникновение шумов.**

- Когда кабель PHONO не подсоединен к входным гнездам PHONO стереосистемы (усилителя), проигрыватель подсоединяется к компьютеру с помощью USB-кабеля.
	- Установите переключатель PHONO/LINE на задней стороне проигрывателя в положение LINE.
		- \* При установке в положении LINE не подсоединяйте кабель PHONO к входным гнездам PHONO стереосистемы (усилителя).
	- Убедитесь, что конец кабеля PHONO не прикасается к металлу.
- Проигрыватель подсоединен к компьютеру с помощью USB-кабеля. Если подсоединить непосредственно стереосистему (усилитель) или другие устройства в то время, когда подсоединен USB-кабель, могут возникнуть помехи.

#### **Неправильный темп.**

- Неправильная установка об/мин. Установите об/мин в соответствии со значением, указанным на виниловом диске. (Выберите "33" для дисков 33 <sup>1</sup> /3 об/мин или "45" для дисков 45 об/мин.)
- Приводной пассик перекручен. Расправьте пассик.

#### **Изношен приводной пассик.**

 Замените приводной пассик. Для получения подробной информации обратитесь к ближайшему дилеру Sony.

#### **Опорный диск не вращается.**

- Убедитесь, что вилка сетевого шнура вставлена до упора в штепсельную розетку.
- Убедитесь, что приводной пассик полностью надет на шкив электромотора.

#### **Приводной пассик порвался.**

 Замените приводной пассик. Для получения подробной информации обратитесь к ближайшему дилеру Sony.

#### **Звук слишком тихий или искаженный.**

 Проигрыватель не подсоединен ко входам PHONO IN на усилителе (см. стр. 7).

# **USB-соединение/запись**

#### **Проигрыватель не обнаруживается компьютером.**

- Отсоедините и снова подсоедините прилагаемый USB-кабель.
- При подсоединенном проигрывателе перезапустите компьютер.
- Отсоедините прилагаемый USB-кабель и перезапустите компьютер. После перезапуска подсоедините проигрыватель к компьютеру с помощью прилагаемого USB-кабеля.
- Установка устройства на компьютере не выполнена надлежащим образом.
	- При первом соединении проигрывателя и компьютера с помощью USB-кабеля или подсоединении к другому USB-порту, драйверы устройства USB могут быть автоматически установлены еще раз. Для контроля правильности установки драйвера, проверьте следующее:
	- Для Windows XP

([Панель управления] в режиме [Category View])

- 1 Выберите [Панель управления] в меню [Пуск].
- 2 Щелкните [Performance and Maintenance].
- 3 Щелкните [System].
- 4 Щелкните на вкладке [Hardware], а затем щелкните [Device manager].
- 5 Проверьте экран [Device manager]. Проверьте, чтобы были установлены следующие устройства.
	- [USB Human Interface Devices] и [HID-compliant consumer control device] в группе [Human Interface Devices]
	- [USB Audio Device] в группе [Sound, video and game controllers]
	- [USB Composite Device] в группе [Universal Serial Bus controllers]

### Для Windows Vista

 ([Панель управления] в окне просмотра [Панель управления - домашняя страница])

- 1 Выберите [Панель управления] в меню [Пуск].
- 2 Выберите [Система и ее обслуживание].
- 3 Выберите [Диспетчер устройств].
- 4 Проверьте экран [Диспетчер устройств].

Проверьте, чтобы были установлены следующие устройства.

- [USB HID-совместимое устройство] и [HIDcompliant consumer control device] в группе [Устройства HID (Human Interface Devices)]
- [USB Audio CODEC] в группе [Звуковые, видео и игровые устройства]
- [USB Composite Device] в группе [Контроллеры универсальной последовательной шины USB]
- Для Windows 7

([Control Panel (Панель управления)] в режиме [Category (Категория)])

- 1 Выберите [Control Panel (Панель управления)] в меню [Start (Пуск)].
- 2 Шелкните [Hardware and sound (Оборудование и звук)].
- 3 Щелкните [Device Manager (Диспетчер устройств)] в [Devices and Printers (Устройства и принтеры)].
- 4 Проверьте экран [Device Manager (Диспетчер устройств)].

Проверьте, чтобы были установлены следующие устройства.

- [HID-compliant consumer control device] и [USB Input Device (Устройство ввода USB)] в группе [Human Interface Devices (Устройства HID (Human Interface Devices))]
- [USB Audio CODEC] в группе [Sound, video and game controllers (Звуковые, видео и игровые устройства)]
- [USB Composite Device] в группе [Universal Serial Bus controllers (Контроллеры универсальной последовательной шины USB)]

# **Примечания**

- При подсоединении к различным USB-портам Вам, возможно, понадобится установить USBдрайверы.
- При подсоединении к различным USB-портам компьютер автоматически устанавливает драйвер повторно. В этом случае проверьте, чтобы драйвер был правильно установлен, как в данной процедуре.

# **Записанный звук искажен.**

- ЦП компьютера перегружен. Закройте другие приложения.
- Одновременно работают другие подключенные к компьютеру USBустройства. Отключите другие USBустройства.

### **Звук с проигрывателя не может быть записан в компьютер или звук искажен.**

- Аудиозаписывающее устройство компьютера установлено неправильно. См. стр. 11 – 14, чтобы проверить установки устройства.
- Уровень входного сигнала превышает рекомендуемый диапазон установки; отрегулируйте его (см. стр. 12).

# **Записанный звук зашумлен.**

 Возле проигрывателя находятся электрические провода, флуоресцентные лампы или мобильные телефоны. Расположите аппарат подальше от источников электромагнитных помех.

# **Прилагаемое программное обеспечение не запускается.**

 Прошло тридцать дней с момента установки программного обеспечения, а пользователь не был зарегистрирован. Зарегистрируйте пользователя.

#### **Вам будет предложено ввести серийный номер на начальном экране прилагаемого программного обеспечения.**

 Сбой установки. Удалите программное обеспечение, а затем установите его повторно. Если Вы используете резидентное программное обеспечение, например, антивирус, отключите его на время установки прилагаемого программного обеспечения.

# **Примечания**

- Для получения подробной информации о работе компьютера обращайтесь к инструкциям по эксплуатации, прилагаемым к компьютеру.
- Возможны поломки, которые не устраняются даже при выполнении действий, указанных в разделе Поиск и устранение неисправностей. В таких случаях обращайтесь к ближайшему дилеру Sony.

# <span id="page-19-0"></span>Технические характеристики

## **Электромотор и опорный диск**

Система привода: Пассиковый привод Двигатель: Электромотор постоянного тока Опорный диск: Диаметр 295 мм (алюминиевая отливка) Скорости: 33 1 /3 и 45 об/мин, 2 скорости Коэффициент детонации: Менее 0,25% (среднеквадратичное значение) Отношение сигнал/шум: Более 50 дБ (DIN-B)

## **Тонарм**

Тип: Динамически сбалансированный, прямой, с плавной регулировкой демпфирования Эффективная длина: 195 мм

## **USB-гнездо**

Источник питания: Совместим с шиной питания USB (5 В, 100 мА) (Питание поступает с компьютера через подключенный USB-кабель) Выходное гнездо:

Система с подключаемым источником питания (специальное USB-гнездо) USB-разъем серии B USB (полное быстродействие)

# **Общее**

Требования к питанию: Североамериканская модель: 120 В переменного тока, 60 Гц Другие модели: 230 – 240 В переменного тока, 50/60 Гц Потребляемая мощность: 2 Вт Габаритные размеры: Приблиз. 420 × 95 × 360 мм (ш/в/г) Масса: 3,3 кг

Конструкция и технические характеристики могут быть изменены без уведомления.

# <span id="page-20-0"></span>Компоненты и регуляторы

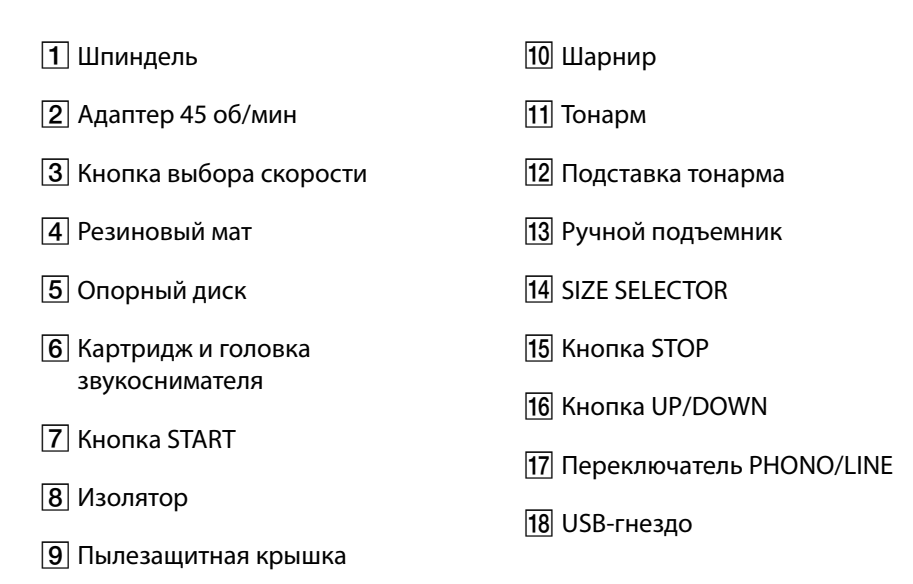

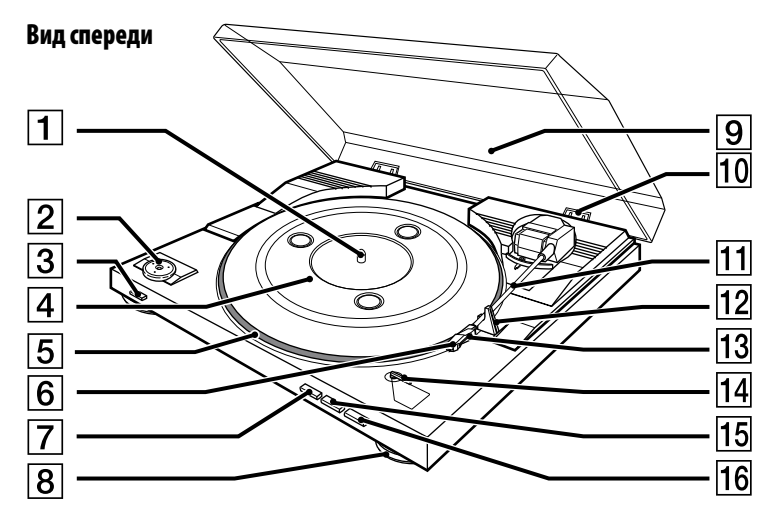

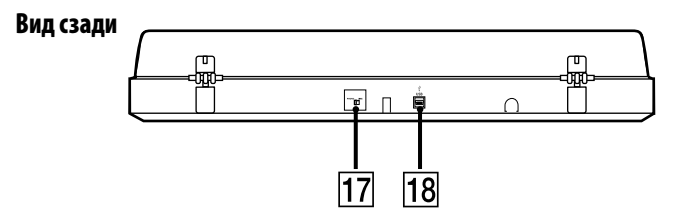

Дополнительная информация **23***RU* Дополнительная информация

http://www.sony.net/

 $\overline{a}$